# **HƯỚNG DẪN LẬP TRÌNH TỦ TRUNG TÂM BÁO ĐỘNG KS-858E**

*\* Tài liệu dành cho nhân viên kỹ thuật*

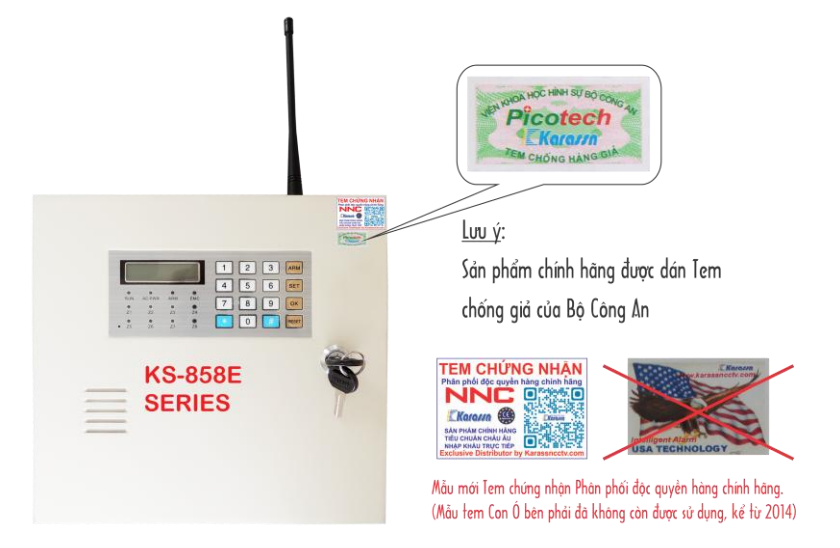

# **I. CẤU TRÚC LỆNH:**

[SET] + [CODE] + [OK] + [PROGRAM DIRECTIVE] + [OK] + [DIRECTIVE INDEX] + [OK] + [RESET]

*Ghi chú:*

[SET] + [CODE] + [OK] → *Đặt trung tâm vào trạng thái lập trình. Trong đó:*

- *-* [SET] + [INSTALLER CODE] + [OK] → *Vào trạng thái lập trình Cài đặt*
- *-* [SET] + [MASTER CODE] + [OK] → *Vào trạng thái lập trình Quản lý*

# **II. LẬP TRÌNH HỆ THỐNG:**

 $[SET] + [CODE] + [OK] \rightarrow D$ ặt trung tâm vào trạng thái lập trình

*Ghi chú:*

- *- Mã cài đặt* (INSTALLER CODE) *mặc định là 000000 và Mã quản lý* (MASTER CODE) *mặc định là 1234*
- *- Không có Mã sử dụng* (USER CODE) *được thiết lập trước.*
- *- Bấm phím* RESET *để trở về danh mục trước hoặc khi nhập sai lệnh.*
- *- Trong vòng 60 giây nếu không có chỉ thị, hệ thống tự động sẽ thoát khỏi chế độ lập trình.*

1. **Lệnh 00**: Thay đổi Mã cài đặt (INSTALLER CODE mặc định là 000000)

Trong trạng thái lập trình cài đặt, ta bấm:

 $[00] + [OK] + [NEW CODE] + [NEW CODE] + [OK]$ 

*Ví dụ: Đổi mã cài đặt sang 123456 ta thao tác*  $[00] + [OK] + [123456] + [123456] + [OK]$ 

### 2. **Lệnh 01 - 09**: Thay đổi Mã Quản lý (MASTER CODE) và Mã sử dụng (USER CODE)

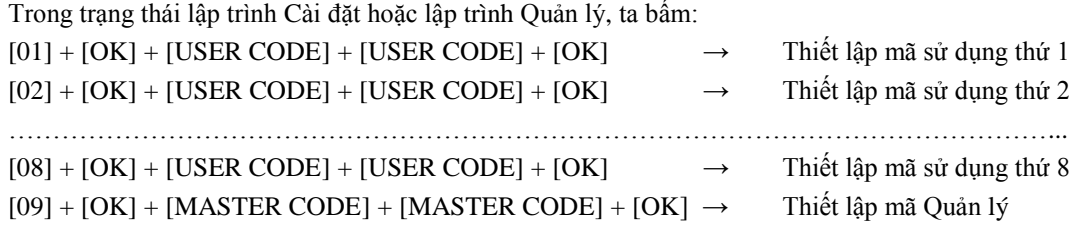

*Ghi chú:*

*- Mã Quản lý* (MATER CODE) *và Mã Sử dụng* (USER CODE) *gồm có 4 chữ số.*

*- Mã Quản lý mặc định là 1234 và không có Mã Sử dụng nào được thiết lập trước.*

*- Các Mã Sử dụng không được trùng nhau, 8 Mã Sử dụng và 8 remote cho 8 USER riêng biệt.*

### 3. **Lệnh 10 - 14**: Cài đặt số điện thoại báo động

Trong trạng thái lập trình cài đặt, ta bấm:  $[10] + [OK] + [PHONE No.]+ [OK] \rightarrow C$ ài số điện thoại thứ 1  $[11] + [OK] + [PHONE No.] + [OK] \rightarrow C$ ài số điện thoại thứ 2 ………………………………………………………………….  $[14] + [OK] + [PHONE No.]+ [OK] \rightarrow C$ ài số điện thoại thứ 5 *Ghi chú: - Để xóa số điện thoại đã cài đặt ta bấm*  $[10] + [OK] + [\#] + [OK] \rightarrow X$ óa số điện thoại thứ 1  $[11] + [OK] + [#] + [OK] \rightarrow X$ óa số điện thoại thứ 2 ………………………………………………………

 $[14] + [OK] + [#] + [OK] \rightarrow X$ óa số điện thoại thứ 5

*- Thêm dấu "\*" khi cần quay số mở rộng.*

*Ví dụ: Cài số điện thoại thứ 1 là 81234567 và số mở rộng là 804 ta thao tác*

 $[10] + [OK] + [81234567*804] + [OK]$ 

*- Các số điện thoại kể cả dấu "\*" đều không được quá 20 chữ số.*

## 4. **Lệnh 15 - 19**: Thiết lập danh sách vùng quay số điện thoại tương ứng khi có báo động

Trong trạng thái lập trình cài đặt, ta bấm:

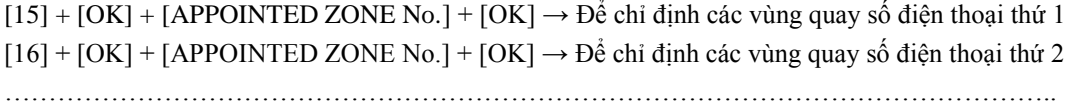

 $[19] + [OK] + [APPOINTED ZONE No.] + [OK] \rightarrow D\hat{e}$ chỉ định các vùng quay số điện thoại thứ 5

*Ví dụ: Thiết lập các vùng 1, 3, 5, 7 quay số điện thoại thứ 1 khi có báo động, ta thao tác:*  $[15] + [OK] + [1 3 5 7] + [OK]$ 

*Mặc định tất cả các vùng sẽ quay đến tất cả các số điện thoại được cài đặt trước.*

## 5. **Lệnh 20**: Cài đặt chế độ quay số

Trong trạng thái lập trình cài đặt, ta bấm:  $[20] + [OK] + [0 HO\text{\AA}C 1] + [OK] \rightarrow 0$  cho Tone và 1 cho Pulse, mặc định là 0

### 6. **Lệnh 21**: Cài đặt giao thức truyền thông

Trong trạng thái lập trình cài đặt, ta bấm:

 $[21] + [OK] + [xxxxx] + [OK] \rightarrow$  Trong đó x = 0 hoặc 1, 0 cho báo động âm thanh và 1 cho báo động giao thức Contact ID. Mặc định tất cả số điện thoại được đặt ở báo động âm thanh (tức  $x = 0$ )

## 7. **Lệnh 22**: Cài đặt chu kỳ quay số điện thoại báo động

Trong trạng thái lập trình cài đặt, ta bấm:  $[22] + [OK] + [x] + [OK] \rightarrow$  Trong đó x có giá trị từ 1 đến 9. Mặc định là 5 chu kỳ.

#### 8. **Lệnh 23**: Cài đặt thời gian đỗ chuông khi kích hoạt hệ thống từ xa

Trong trạng thái lập trình cài đặt, ta bấm:

 $[23] + [OK] + [xx] + [OK] \rightarrow$  Trong đó xx có giá trị từ 05 đến 15, mặc định xx = 08. Khi trung tâm nhận cuộc gọi từ xa, sau 8 hồi chuông, hệ thống sẽ đi vào chế độ lập trình từ xa.

#### 9. **Lệnh 26**: Cài đặt còi báo động không dây (KS-70A hoặc KS-70B)

Trong trạng thái lập trình cài đặt, ta bấm:

 $[26] + [OK] + [MÅ CÒI 8 SÔ] + [OK] \rightarrow 8$  chữ số mã còi được dán dưới thân còi. Để xóa chế độ hỗ trợ còi không dây, ta thao tác:

 $[26] + [OK] + [H] + [OK] \rightarrow M$ ặc định, trung tâm không được cài đặt trước mã còi không dây

#### 10. **Lệnh 27**: Tắt/Mở cảnh báo tình trạng đứt line điện thoại

Trong trạng thái lập trình cài đặt, ta bấm:  $[27] + [OK] + [0 HOĀC 1] + [OK] \rightarrow 0$  để Tắt và 1 để Mở cảnh báo, mặc định là 0

### 11. **Lệnh 30**: Cài đặt thuộc tính vùng

#### Trong trạng thái lập trình cài đặt, ta bấm:

 $[30] + [OK] + [xxxxxxxx] + [OK] \rightarrow x$  là thuộc tính của mỗi vùng và có giá trị từ 0 đến 7 theo bảng dưới đây

4: Báo cấp cứu

6: Báo vượt rào 7: Báo khách

5: Báo động đột nhập

3: End of Line Resistance – Điện trở cuối

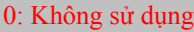

- 1: Báo cháy
- 2: Báo khí gas
- 3: Báo khẩn cấp

#### *Ghi chú:*

- *- Các thuộc tính từ 1 – 4 là dạng báo động khẩn cấp 24 giờ/ngày và không thể kiểm soát tắt/mở.*
- *- Thuộc tính 7 chỉ đổ chuông báo khách và không quay số điện thoại báo động.*
- *- Mặc định tất cả các vùng được đặt ở thuộc tính báo động đột nhập*

## 12. **Lệnh 31**: Cài đặt tốc độ đáp ứng vùng có dây

Trong trạng thái lập trình cài đặt, ta bấm:

 $[31] + [OK] + [xxxxxxxx] + [OK] \rightarrow x$  là tốc độ đáp úng của các vùng từ 1 đến 8 và có giá trị như bảng dưới đây

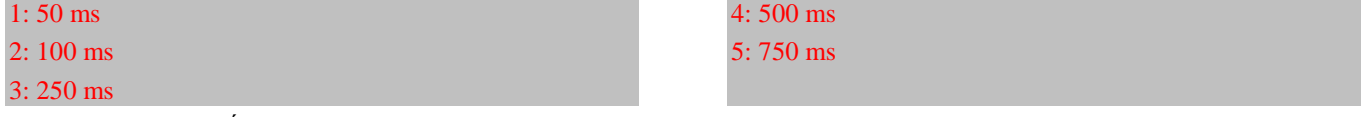

Mặc định  $x = 2$  tức tốc độ đáp ứng là 100 ms

### 13. **Lệnh 32**: Cài đặt dạng mạch cho ngõ vào các vùng

Trong trạng thái lập trình cài đặt, ta bấm:

 $[32] + [OK] + [xxxxxxxx] + [OK] \rightarrow x$  là dạng mạch ngõ vào của các vùng từ 1 đến 8 và có giá trị như bảng dưới đây

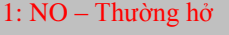

2: NC – Thường đóng

Mặc định x = 2 tức các vùng được đặt ở dạng ngõ vào thường đóng.

### 14. **Lệnh 33**: Cài đặt thời gian trì hoãn vào/ra cho các vùng chỉ định

Trong trạng thái lập trình cài đặt, ta bấm:

[33] + [OK] + [ALARM DELAY TIME] + [ARM DELAY TIME] + [APPOINTED ZONES 1-8] + [OK]

- ALARM DELAY TIME: Thời gian trì hoãn vào có giá trị từ 00 đến 99 giây

- ARM DELAY TIME: Thời gian trì hoãn ra có giá trị từ 00 đến 99 giây

*Ví dụ: Cài thời gian trì hoãn vào là 30 giây và thời gian trì hoãn ra là 50 giây cho các vùng 1, 3, 5, 7 ta thao tác*  $[33] + [OK] + [30] + [50] + [1 3 5 7] + [OK]$ *Mặc định thời gian trì hoãn vào/ra là 00 giây.*

### 15. **Lệnh 35**: Cài đặt thời gian hú còi cho các vùng chỉ định

Trong trạng thái lập trình cài đặt, ta bấm:  $[35] + [OK] + [ALARM DURATION] + [APPOINTED ZONES 1-8] + [OK]$ X biểu thị cho các vùng từ 1 đến 8 và thời gian hú còi từ 00 đến 99 phút (mặc định là 20 phút) *Ví dụ:*

*Cài thời gian hú còi cho các vùng 2, 4, 6 là 30 phút ta thao tác*  $[35] + [OK] + [30] + [246] + [OK]$ 

16. **Lệnh 36**: Hẹn giờ bật/tắt trung tâm lần thứ 1

Trong trạng thái lập trình cài đặt, ta bấm:

 $[36] + [OK] + [ARM TIME] + [DISARM TIME] + [PARTITION No.] + [OK]$ 

- ARM/DISARM TIME: Thời gian bật/tắt trung tâm gồm 4 chữ số: 2 chữ số đầu biểu thị giờ va 2 chữ số sau biểu thị cho phút.

- PARTITION No. biểu thị cho các phân vùng từ 1 đến 8 và có giá trị là 9 cho tất cả các phân vùng *Ví dụ:*

*Hẹn giờ bật/tắt trung tâm lần thứ 1 cho tất cả các phân vùng là 08:00 và 18:00 ta thao tác*  $[36] + [OK] + [0800] + [1800] + [9] + [OK]$ *Để xóa hẹn giờ lần thứ 1 ta bấm*: [36] + [OK] + [#] + [OK]

## 17. **Lệnh 37**: Hẹn giờ bật/tắt trung tâm lần thứ 2

Trong trạng thái lập trình cài đặt, ta bấm:  $[37] + [OK] + [ARM TIME] + [DISARM TIME] + [PARTITION No.] + [OK]$ - ARM/DISARM TIME: *Thời gian bật/tắt trung tâm gồm 4 chữ số: 2 chữ số đầu biểu thị giờ va 2 chữ số sau biểu thị cho phút.* - PARTITION No. *biểu thị cho các phân vùng từ 1 đến 8 và có giá trị là 9 cho tất cả các phân vùng Ví dụ: Hẹn giờ bật/tắt trung tâm lần thứ 2 cho các phân vùng 1, 2 là 18:20 và 07:40 ta thao tác*  $[37] + [OK] + [1820] + [0740] + [1 2] + [OK]$ *Để xóa hẹn giờ lần thứ 2 ta bấm*: [37] + [OK] + [#] + [OK]

## 18. **Lệnh 38**: Thiết lập ngày giờ cho trung tâm

Trong trạng thái lập trình cài đặt hoặc lập trình Quản lý, ta bấm:  $[38] + [OK] + [MONTH] + [DATE] + [HOUR] + [MINURES] + [OK]$ MONTH/DATE/HOUR/MINUTES: *Tháng/ngày/giờ/phút được biểu thị bằng 2 chữ số*

## 19. **Lệnh 41 - 48**: Đăng ký các phân vùng

Trong trạng thái lập trình cài đặt hoặc lập trình Quản lý, ta bấm:  $[41] + [OK] + [APPOINTED ZONE No.] + [OK] \rightarrow D\acute{e}$  đăng ký phân vùng thứ 1  $[42] + [OK] + [APPONTED ZONE No.] + [OK] \rightarrow D\acute{e}$  đăng ký phân vùng thứ 2 ……………………………………………………………………………………...

 $[48] + [OK] + [APPOINTED ZONE No.] + [OK] \rightarrow D\acute{e}$  đăng ký phân vùng thứ 8

#### *Ghi chú:*

*- APPOINTED ZONE No.: Vùng chỉ định có giá trị từ 1 – 8.*

*- Có thể đăng ký được 8 phân vùng và các vùng chỉ định có thể được đăng ký ở các phân vùng khác nhau.*

*- 8 người sử dụng sẽ có 8 User Code và 8 Remote cho từng phân vùng tương ứng.*

Để xóa các phân vùng, ta thao tác:

 $[41] + [OK] + [#] + [OK] \rightarrow D\hat{e}$  xóa phân vùng thứ 1  $[42] + [OK] + [H] + [OK] \rightarrow D\acute{e}$  xóa phân vùng thứ 2

……………………………………………………….

 $[48] + [OK] + [#] + [OK] \rightarrow \overrightarrow{D}$ ề xóa phân vùng thứ 8

### *Ví dụ:*

*Để đăng ký các vùng chỉ định 1, 3, 5, 7 vào phân vùng 1 ta thao tác:*  $[41] + [OK] + [1 3 5 7] + [OK]$ 

### 20. **Lệnh 50**: Ghi âm lời nhắn

Trong trạng thái lập trình cài đặt, ta bấm:

[50] + [OK] để vào trình đơn ghi lại và bấm [0] + [OK] để bắt đầu ghi âm lời nhắn trong thời gian 10 giây. Sau đó bấm [OK] để kết thúc ghi âm. Bấm [1] + [OK] để nghe lại tin nhắn vừa ghi.

21. **Lệnh 60**: Đăng ký và xóa các bộ điều khiển từ xa (Remote Controller)

Trong trạng thái lập trình cài đặt, ta bấm:

- [60] + [OK] để vào trình đơn đăng ký remote. Sau đó bấm mã tương ứng từ 1 – 8 cho 8 remote bấm phím [OK] để xác nhận.

- Trong trình đơn đăng ký remote, ta bấm:
- $[1] + [OK] \rightarrow D\dot{\theta}$  đăng ký remote thứ 1
- $[2] + [OK] \rightarrow D\dot{\hat{e}}$  đăng ký remote thứ 2

…………………………………………  $[8] + [OK] \rightarrow D\dot{\hat{e}}$  đăng ký remote thứ 8

Để xóa các remote đã đăng ký, ta bấm:

 $[1] + [OK] + [\#] + [OK] \rightarrow D\acute{e}$  xóa remote thứ 1

 $[2] + [OK] + [\#] + [OK] \rightarrow \vec{De}$  xóa remote thứ 2

…………………………………………………..  $[8] + [OK] + [\#] + [OK] \rightarrow \vec{De}$  xóa remote thứ 8

*Ghi chú:*

*8 remote và 8 User Code dành cho 8 người sử dụng và có thể thao tác độc lập trên 8 phân vùng tương ứng*

#### 22. **Lệnh 71 - 78**: Đăng ký và xóa các đầu dò

```
Trong trạng thái lập trình cài đặt, ta bấm:
- [71] + [OK] \rightarrow Để vào trạng thái đăng ký cho vùng 1.
  Sau đó bấm:
 [1] + [OK] để đăng ký cho đầu dò thứ 1
 [2] + [OK] để đăng ký cho đầu dò thứ 2
 [3] + [OK] để đăng ký cho đầu dò thứ 3
-[72] + [OK] \rightarrow D\hat{e} vào trạng thái đăng ký cho vùng 2.
  Sau đó bấm:
 [1] + [OK] để đăng ký cho đầu dò thứ 1
 [2] + [OK] để đăng ký cho đầu dò thứ 2
 [3] + [OK] để đăng ký cho đầu dò thứ 3
…………………………………………………………
- [78] + [OK] \rightarrow Để vào trạng thái đăng ký cho vùng 8.
  Sau đó bấm:
 [1] + [OK] để đăng ký cho đầu dò thứ 1
 [2] + [OK] để đăng ký cho đầu dò thứ 2
 [3] + [OK] để đăng ký cho đầu dò thứ 3
Để xóa các đầu dò đã đăng ký, ta bấm:
- [71] + [OK] \rightarrow Để vào trạng thái đăng ký cho vùng 1.
  Sau đó bấm:
 [1] + [OK] + [\#] + [OK] để xóa đầu dò thứ 1
 [2] + [OK] + [\#] + [OK] d\phi xóa đầu dò thứ 2
 [3] + [OK] + [\#] + [OK] để xóa đầu dò thứ 3
-[72] + [OK] \rightarrow D\hat{e} vào trạng thái đăng ký cho vùng 2.
  Sau đó bấm:
 [1] + [OK] + [\#] + [OK] d\phi xóa đầu dò thứ 1
 [2] + [OK] + [\#] + [OK] để xóa đầu dò thứ 2
 [3] + [OK] + [#] + [OK] để xóa đầu dò thứ 3
…………………………………………………………
-[78] + [OK] \rightarrow D\acute{e} vào trạng thái đăng ký cho vùng 8.
  Sau đó bấm:
 [1] + [OK] + [\#] + [OK] để xóa đầu dò thứ 1
 [2] + [OK] + [\#] + [OK] để xóa đầu dò thứ 2
 [3] + [OK] + [#] + [OK] để xóa đầu dò thứ 3
Ghi chú:
```
*Để xóa tất cả các đầu dò đã đăng ký, ta bấm*: [79] + [OK] + [#] + [OK]

## 23. **Lệnh 80**: Reset trung tâm về trạng thái mặc định

Trong trạng thái lập trình cài đặt, ta bấm:  $[80] + [OK] + [#] + [OK]$ 

#### **\* Lưu ý:**

*- Nếu cần hỗ trợ kỹ thuật, xin vui lòng liên hệ Nhà Phân Phối hoặc các Đại Lý gần nhất.*

*- Sản phẩm sẽ không được bảo hành nếu khách hàng tự ý lập trình sai, không đúng theo tài liệu hướng dẫn gây hư hỏng cho thiết bị.*

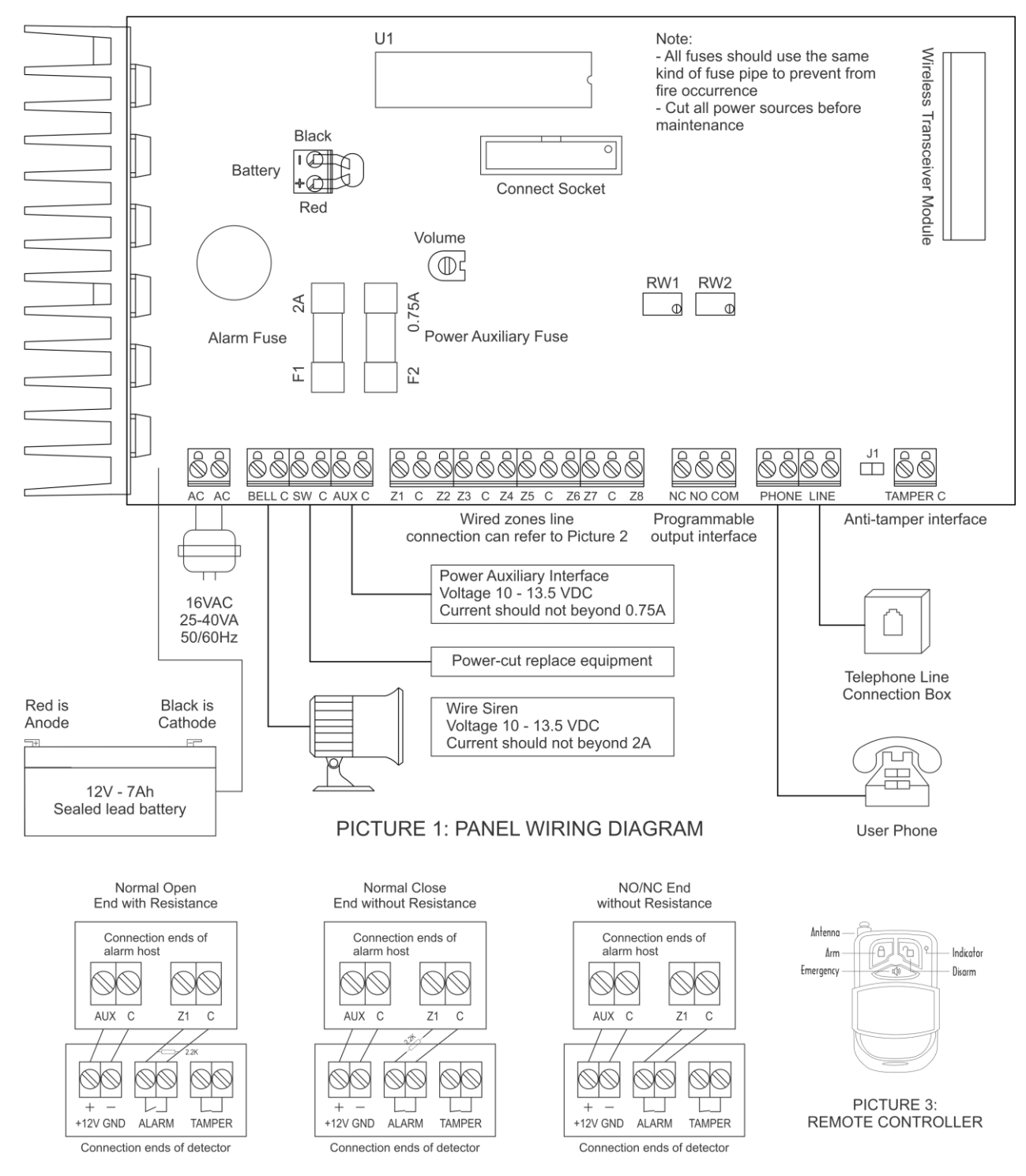

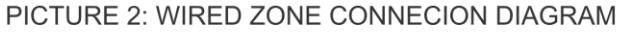